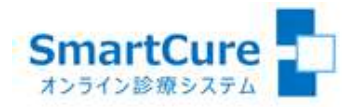

# 兵庫県立はりま姫路総合医療センター オンライン診療システム クイック・リファレンス ~患者さまスマホ用~ (Ver.20230613)

#### 操作方法についてのお問い合わせ Q<sub>0</sub>03-6661-6973 (平日10:00-18:00)

株式会社スマートゲート サポートセンター

# < 目 次 >

- [1.新規の患者登録](#page-2-0)
- 2.(18[歳未満の場合\)保護者情報登録](#page-3-0)
- [3.保険証\(本人確認証\)の登録](#page-4-0)
- [4.画像\(母子手帳・パスポート・健診結果\)の登録](#page-5-0)
- [5.問診票の登録](#page-6-0)
- [6.同意書の登録](#page-7-0)
- [7.診療日時の予約](#page-8-0)
- [8.患者さま以外の方が他の端末から同席する場合](#page-9-0)
- [9.カメラ・マイクの動作確認\(準備\)](#page-10-0)
- 10[.予約したオンライン診療への参加](#page-11-0)
- 11[.クレジット決済](#page-12-0)
- 12. 領収書のダウンロード・印刷(iPhone)
- 13. 領収書のダウンロード・印刷(Android)

# 1.新規の患者登録

<span id="page-2-0"></span>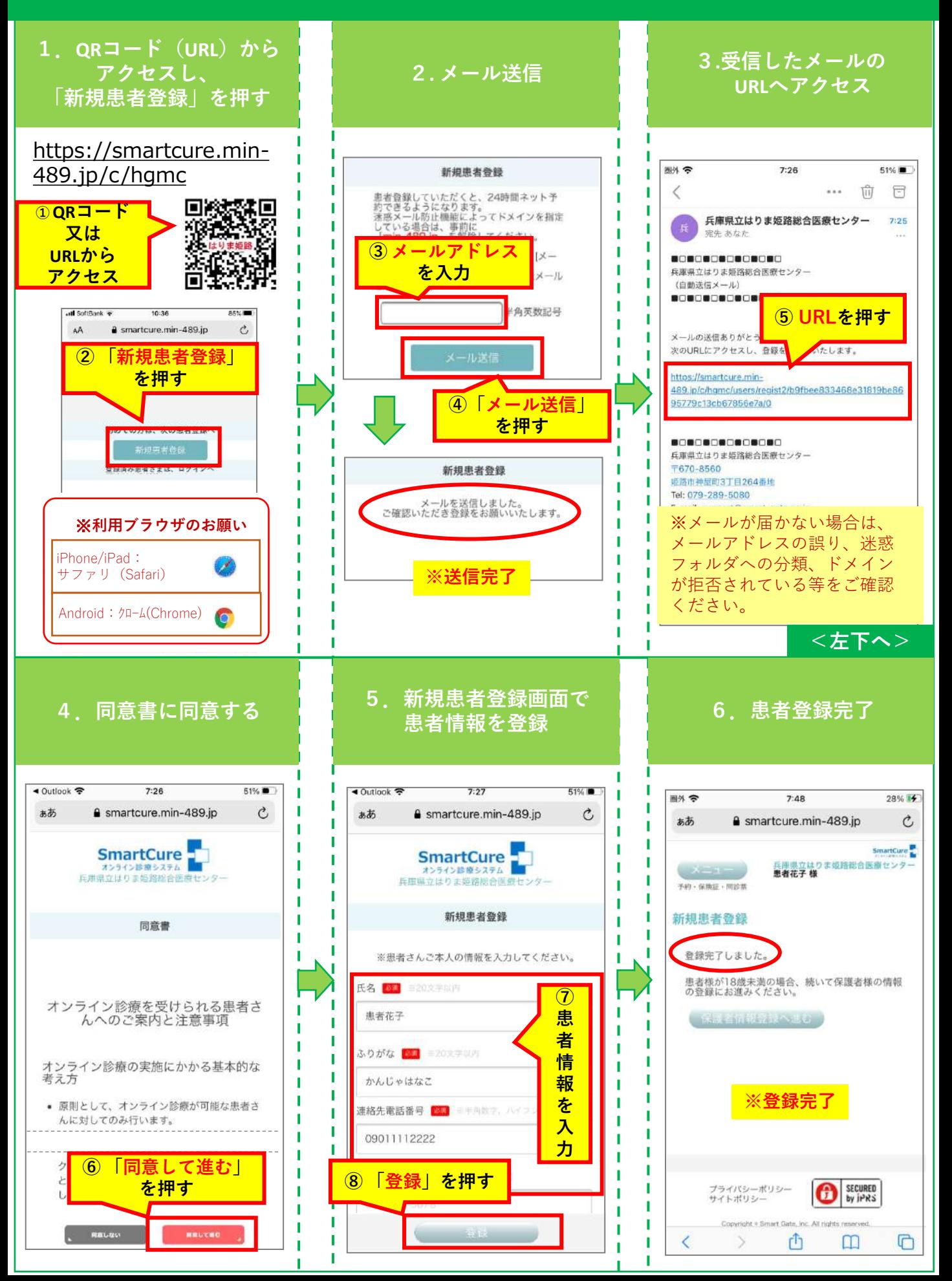

# 2.(18歳未満の場合)保護者情報登録

<span id="page-3-0"></span>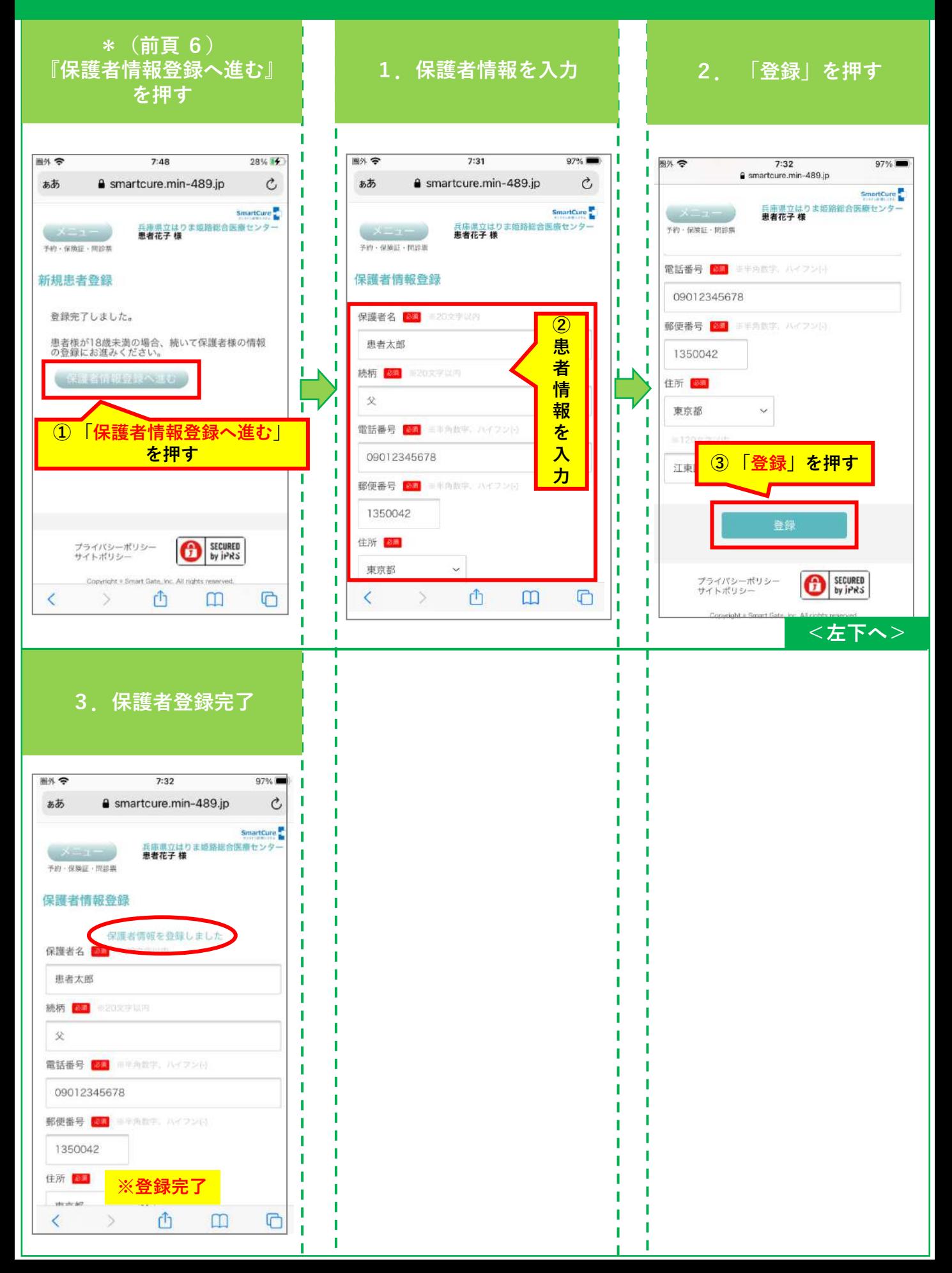

#### 3.保険証(本人確認証)の登録

<span id="page-4-0"></span>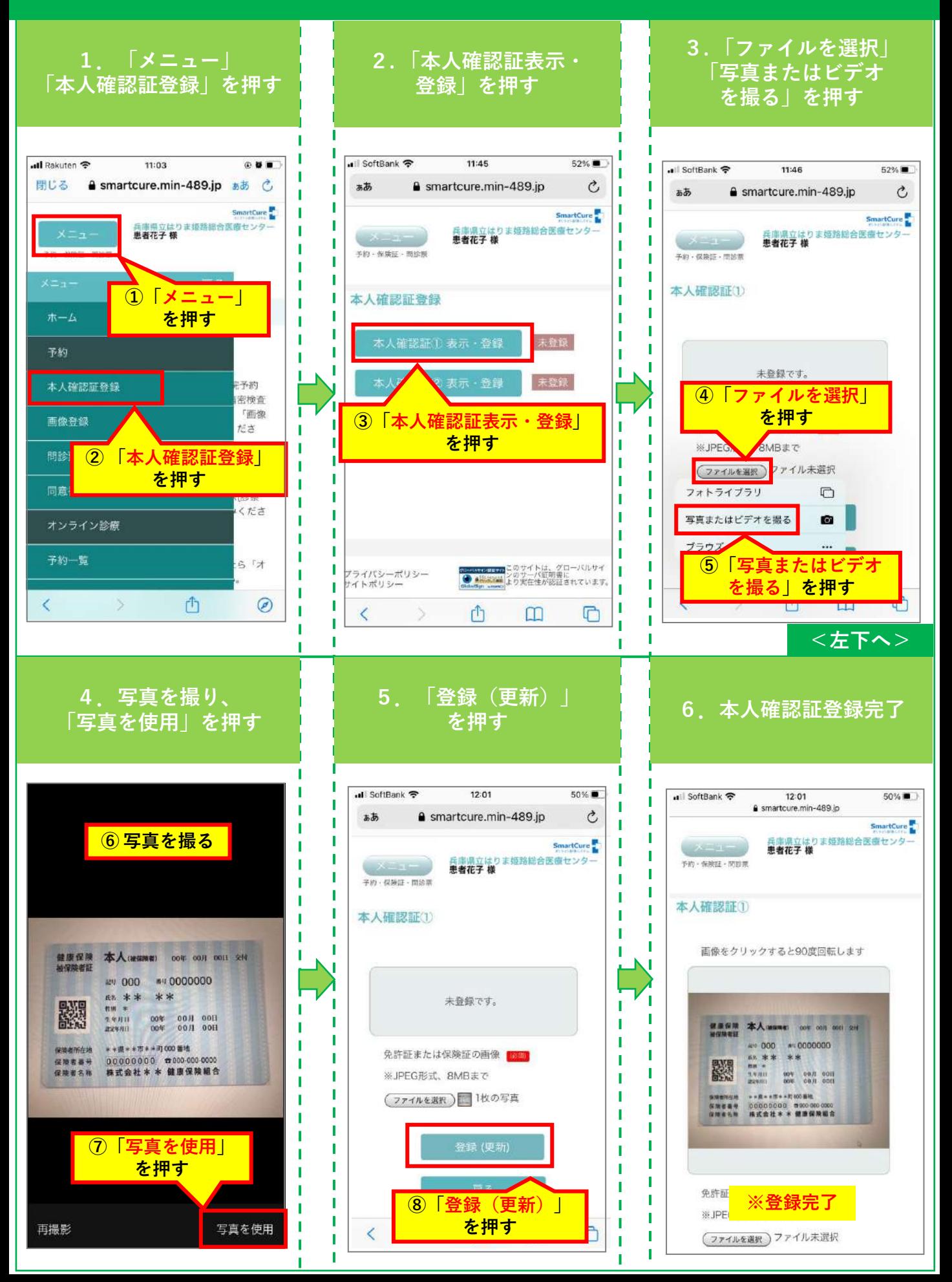

### <span id="page-5-0"></span>4. 画像(母子手帳・パスポート・健診結果)の登録

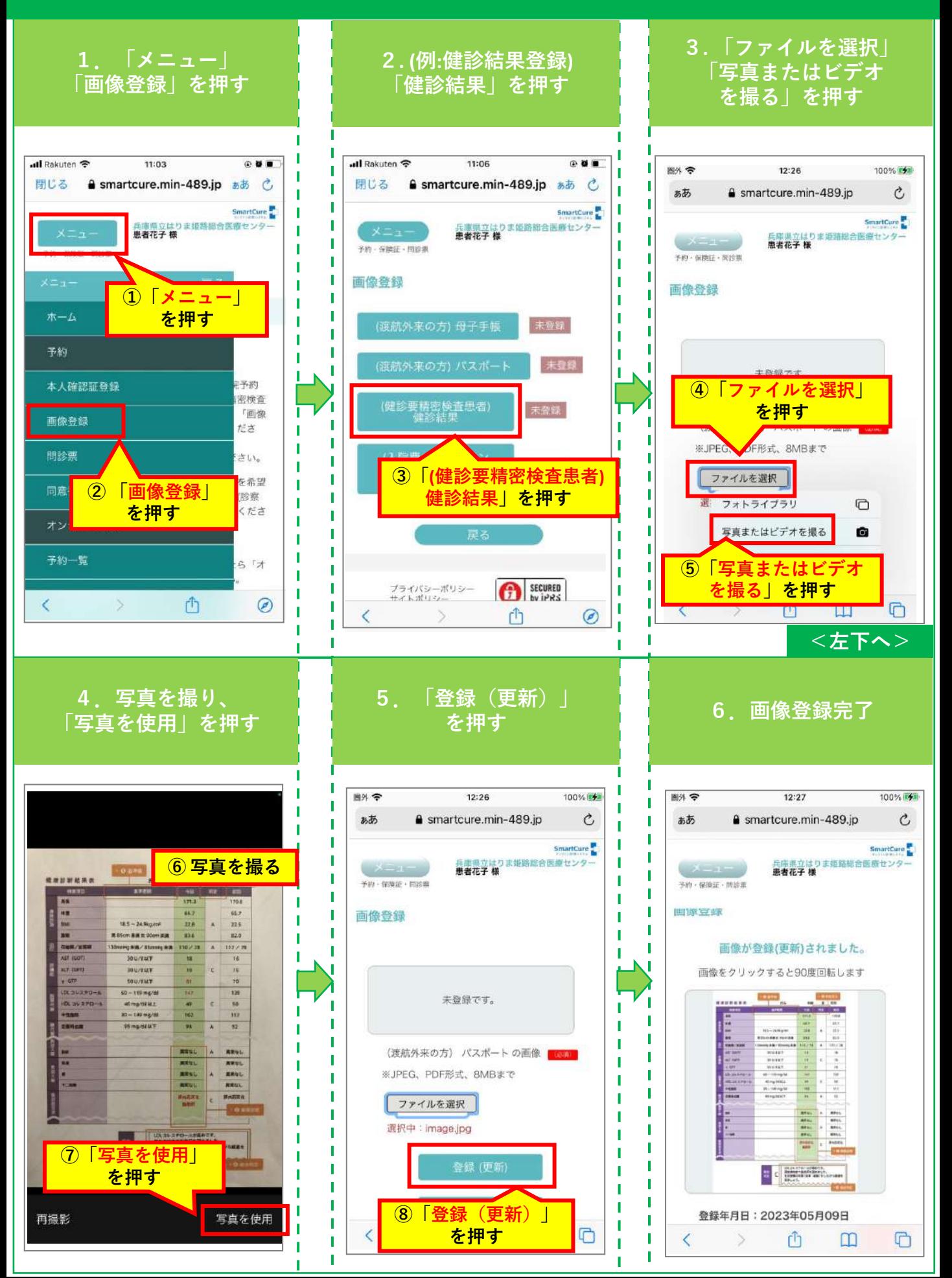

## 5.問診票の登録

<span id="page-6-0"></span>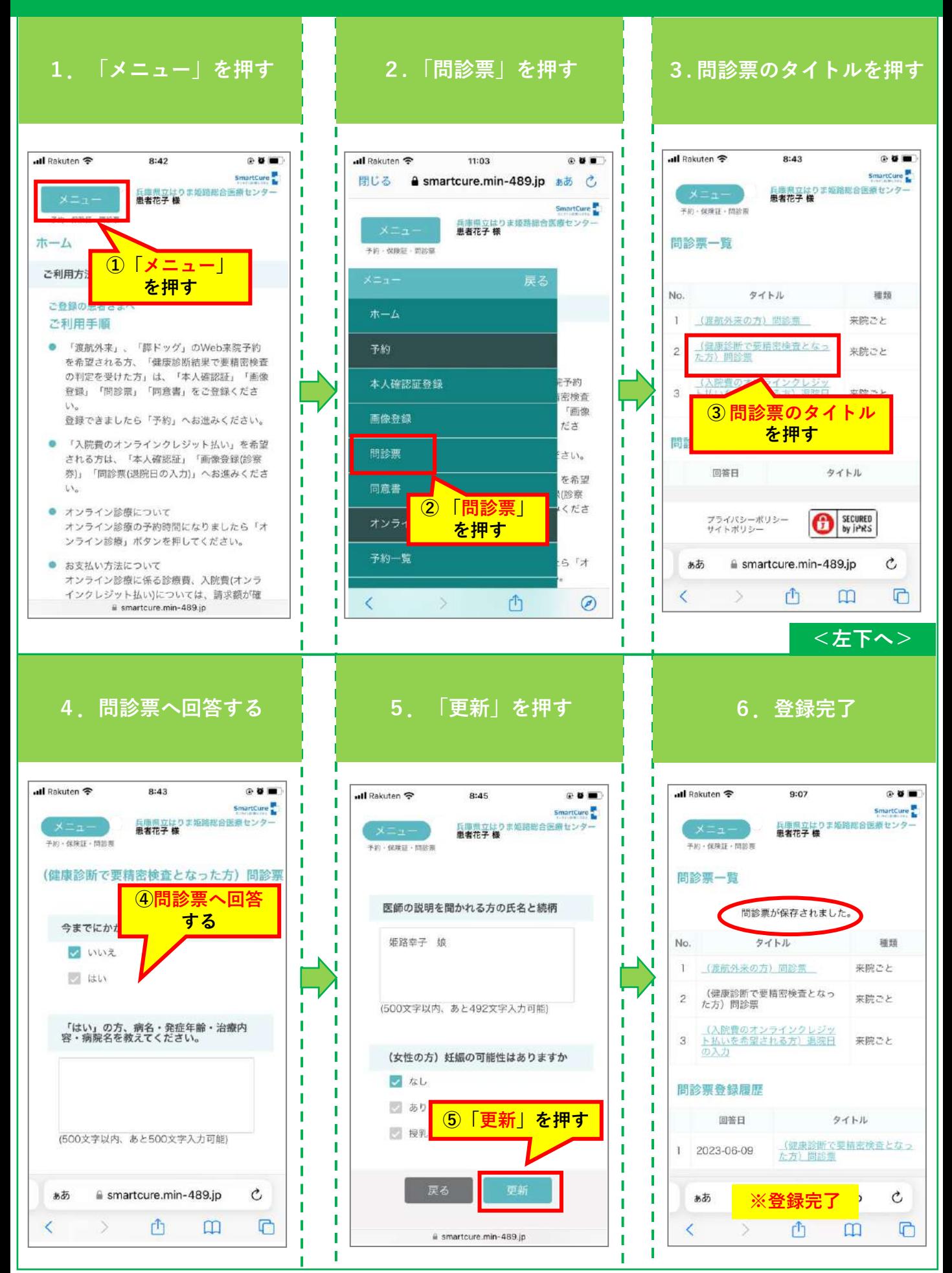

# 6.同意書の登録

<span id="page-7-0"></span>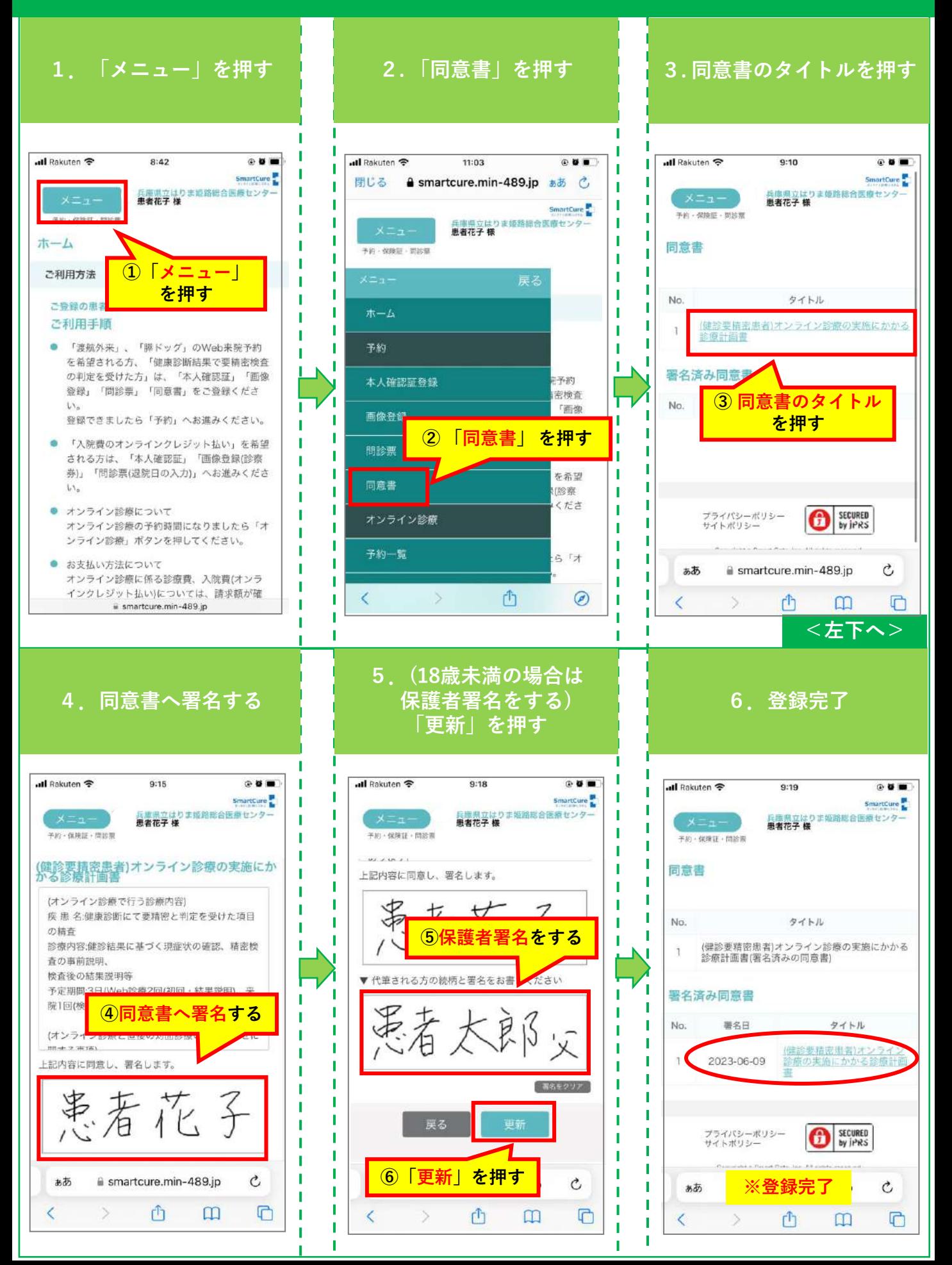

# 7.診療日時の予約

<span id="page-8-0"></span>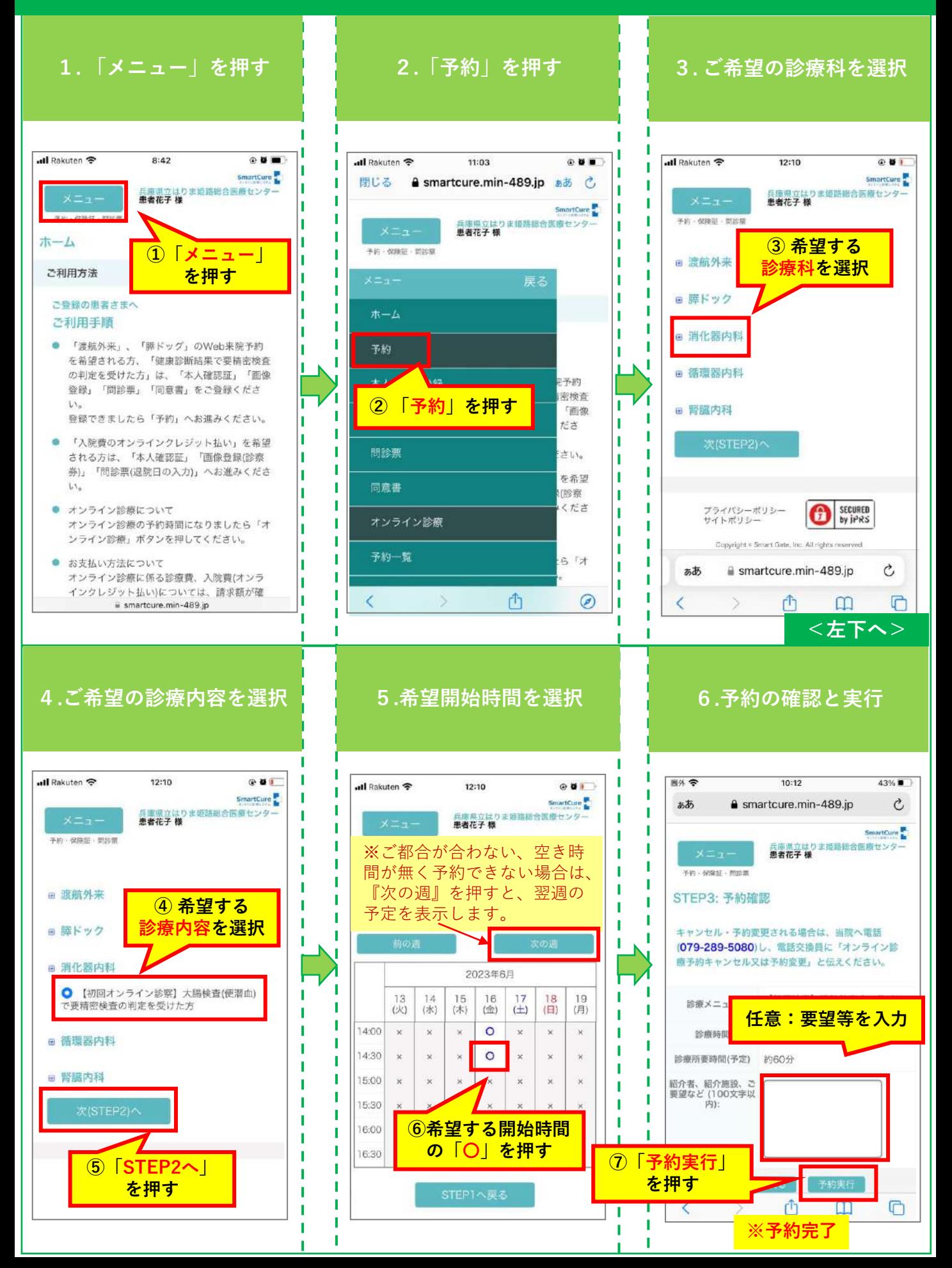

### <span id="page-9-0"></span>8.患者さま以外の方が他の端末から同席する場合

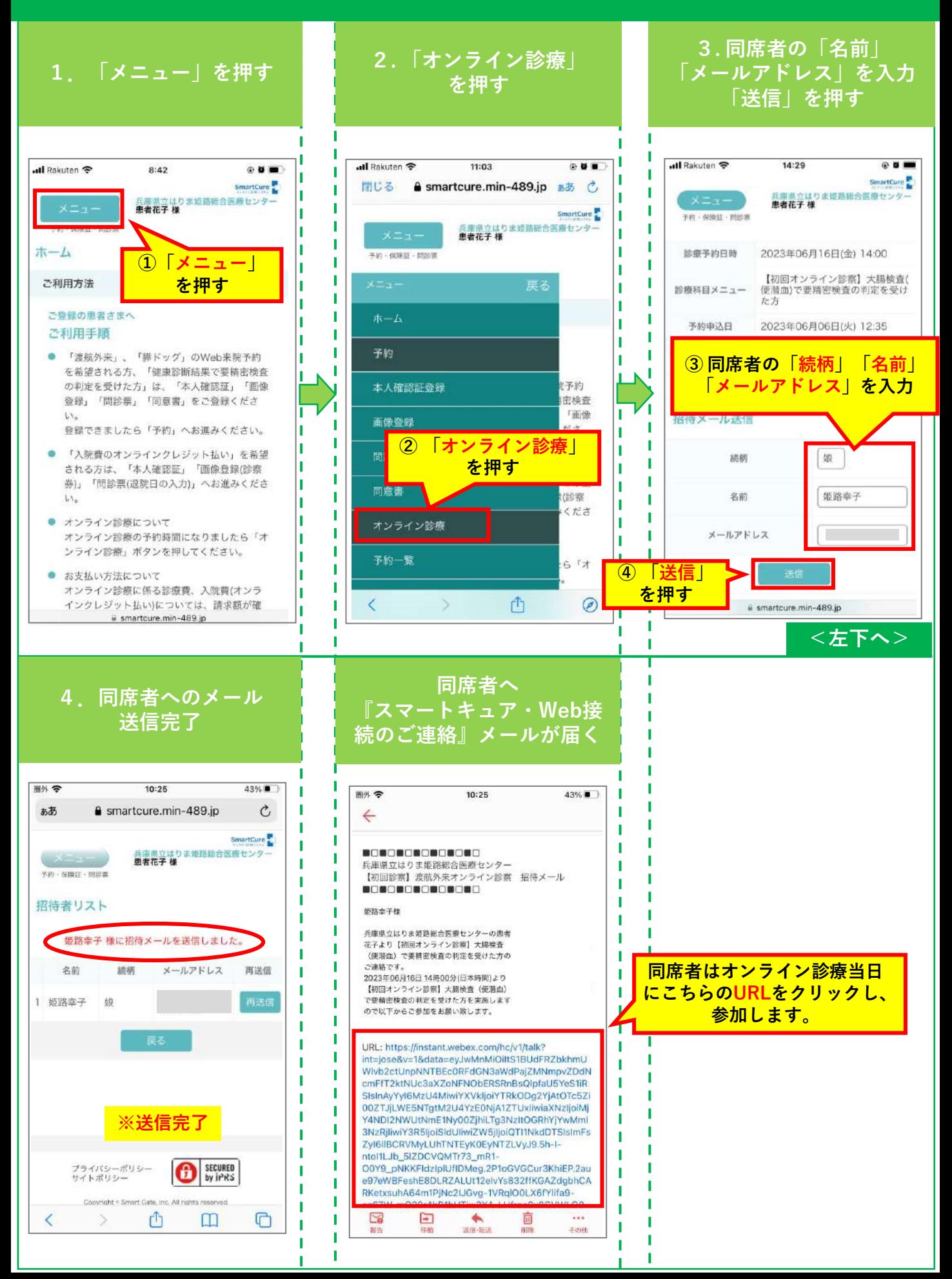

#### 9. カメラ・マイクの動作確認(準備)

<span id="page-10-0"></span>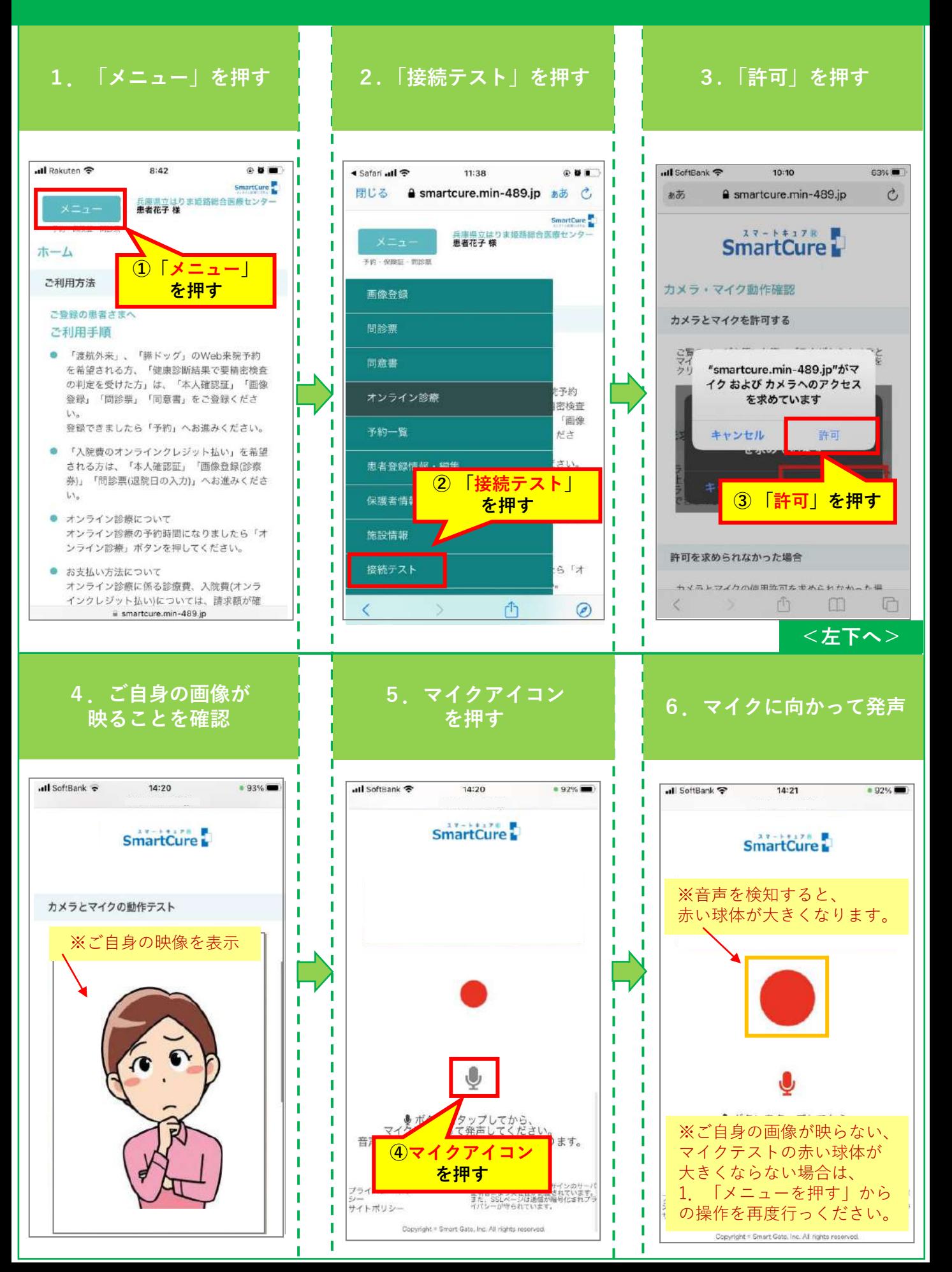

## 10.予約したオンライン診療への参加

<span id="page-11-0"></span>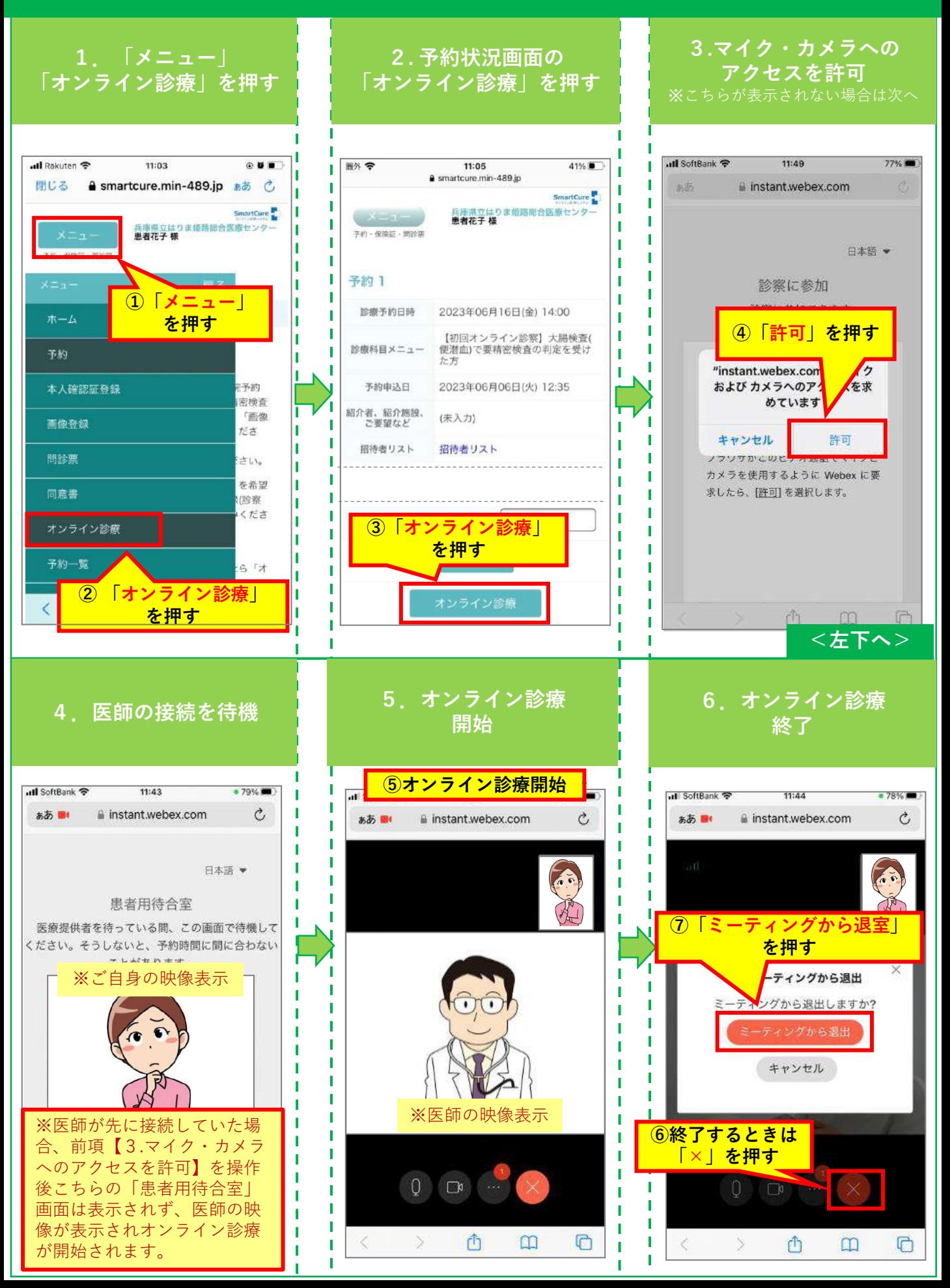

## 11.クレジット決済

<span id="page-12-0"></span>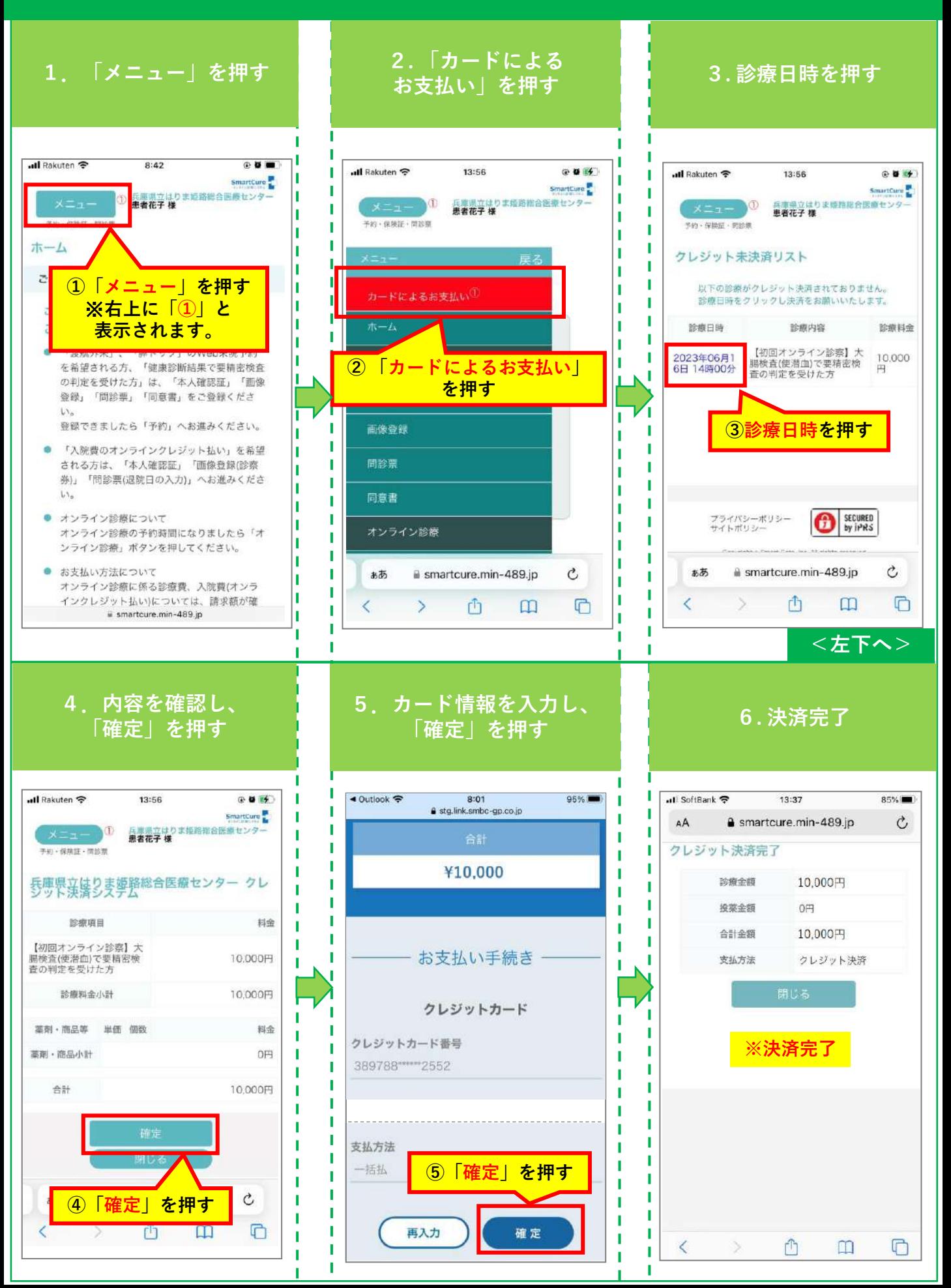

### 12. 領収書のダウンロード·印刷(iPhone)

<span id="page-13-0"></span>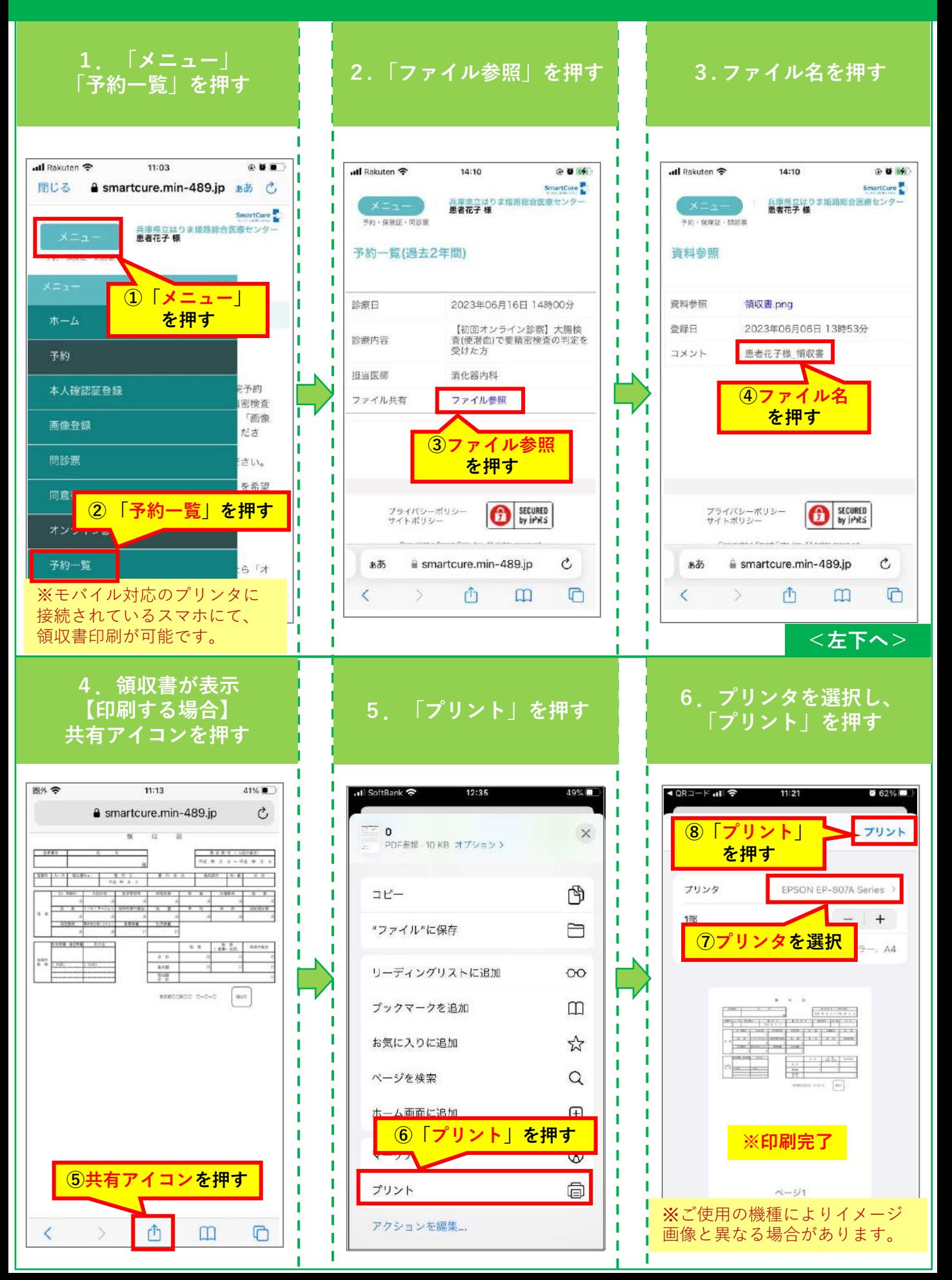

### 13. 領収書のダウンロード·印刷(Android)

<span id="page-14-0"></span>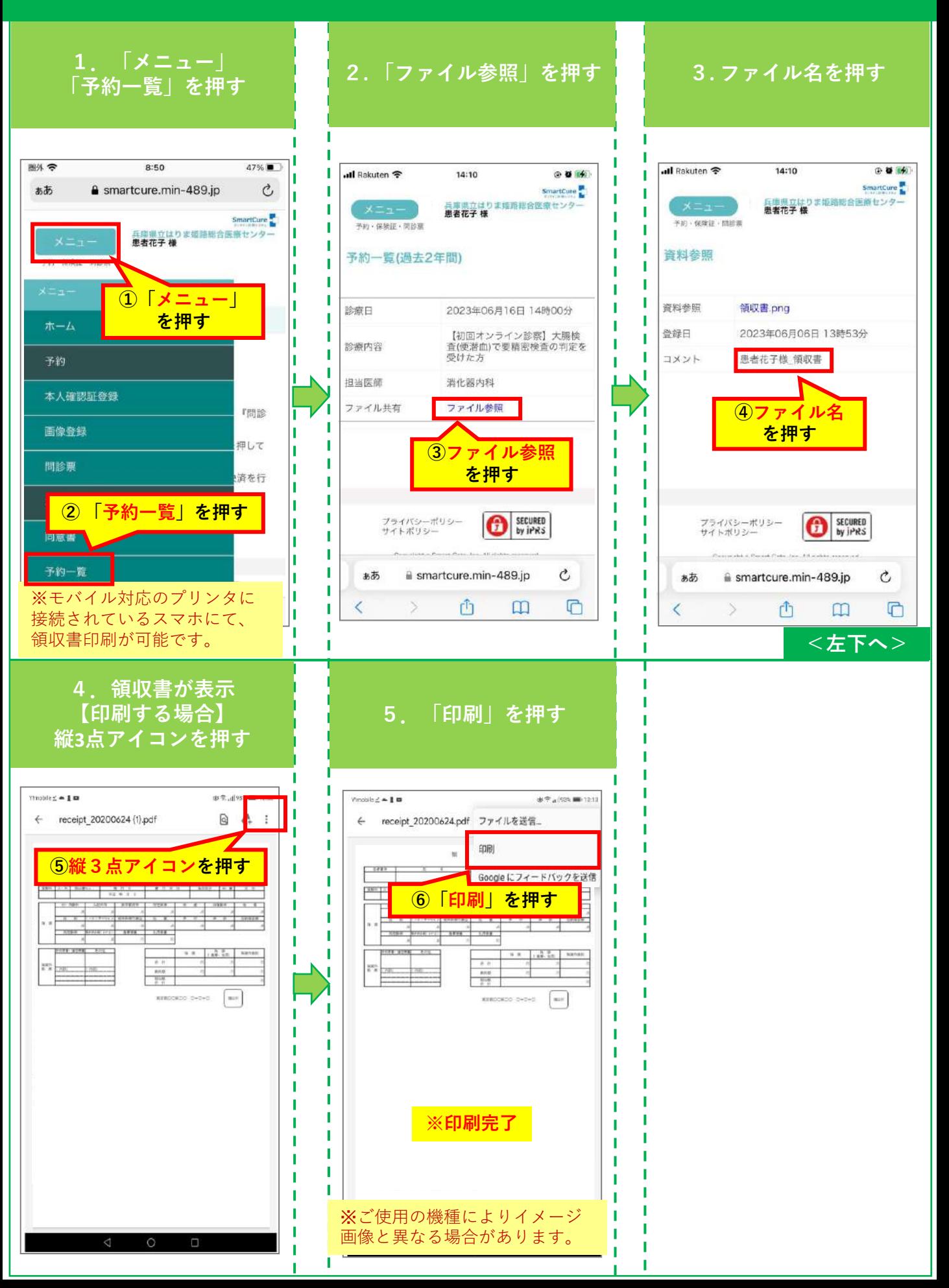